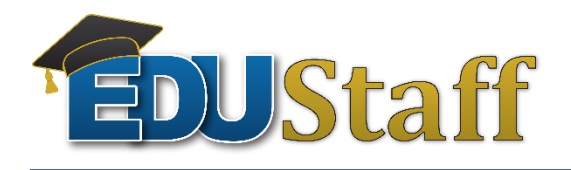

## **Viewing your EDUStaff Access Account**

#### Step #1: Go to **[www.edustaff.org](http://www.edustaff.org/)**

Step #2: Under the Employee Tab select: EDUStaff Access Login (seen in image below)

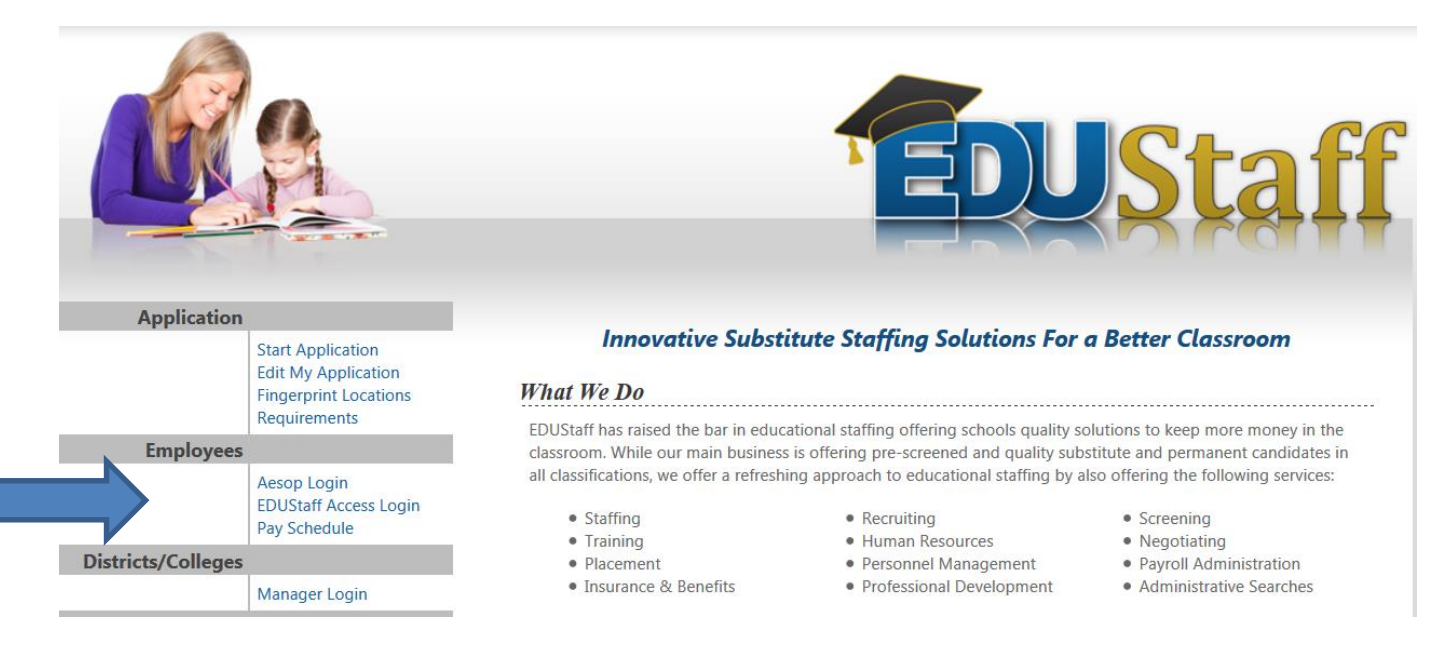

#### Step #3: Your EDUStaff Access Login is the exact same information you used to start/create your application. If you need this information email Angeline at: **avandenbout@edustaff.org**.

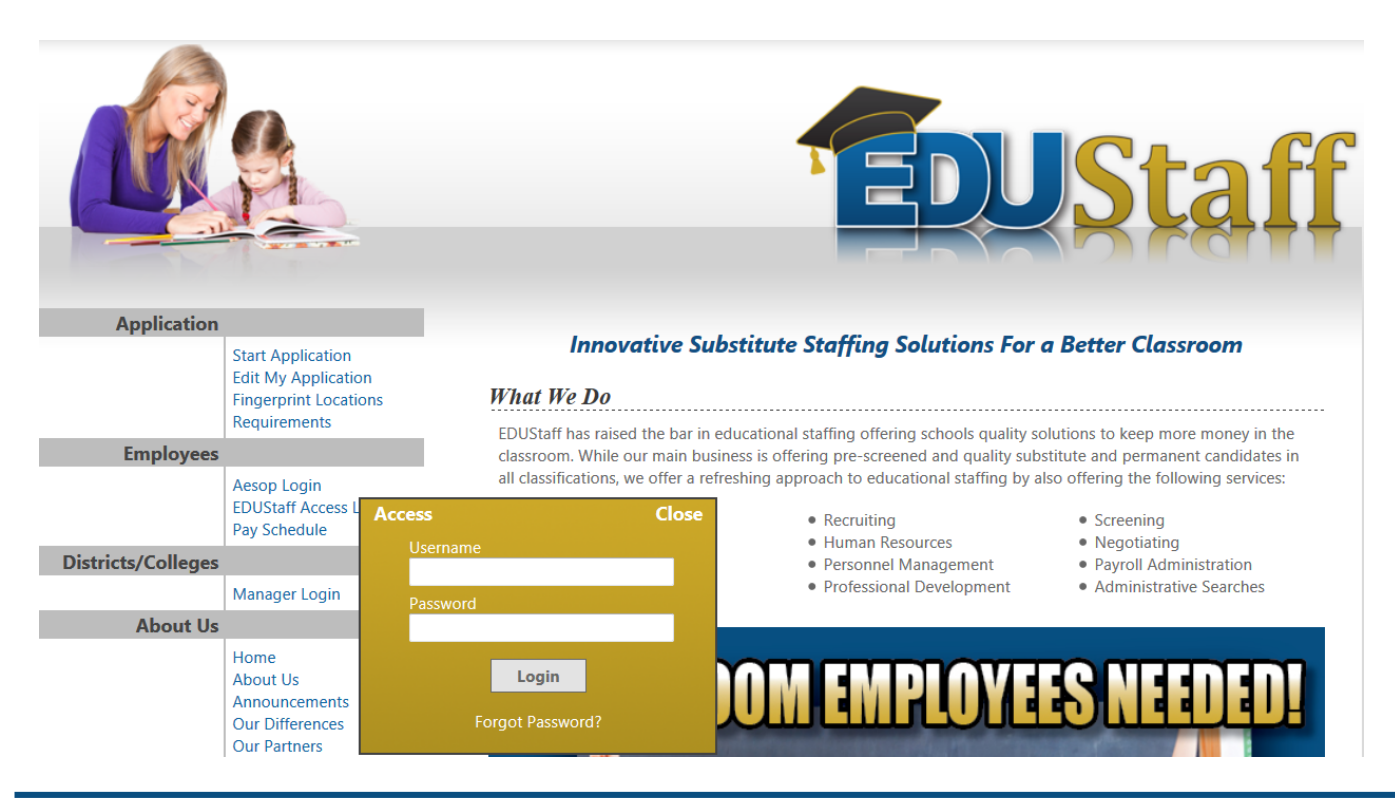

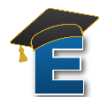

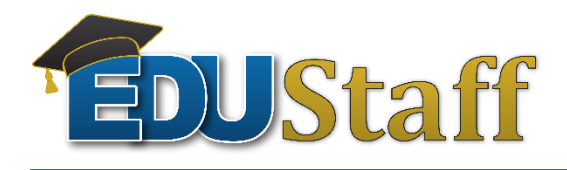

**Log Out** 

Step #4: Once you are in your EDUStaff Access Account you can view a wide range of information.

 View your paystubs, change tax information, update mailing address/ phone/ email, view additional GCN modules if the college requires, etc.

### **Access - Angeline R VandenBout -TEST**

EID: 659706

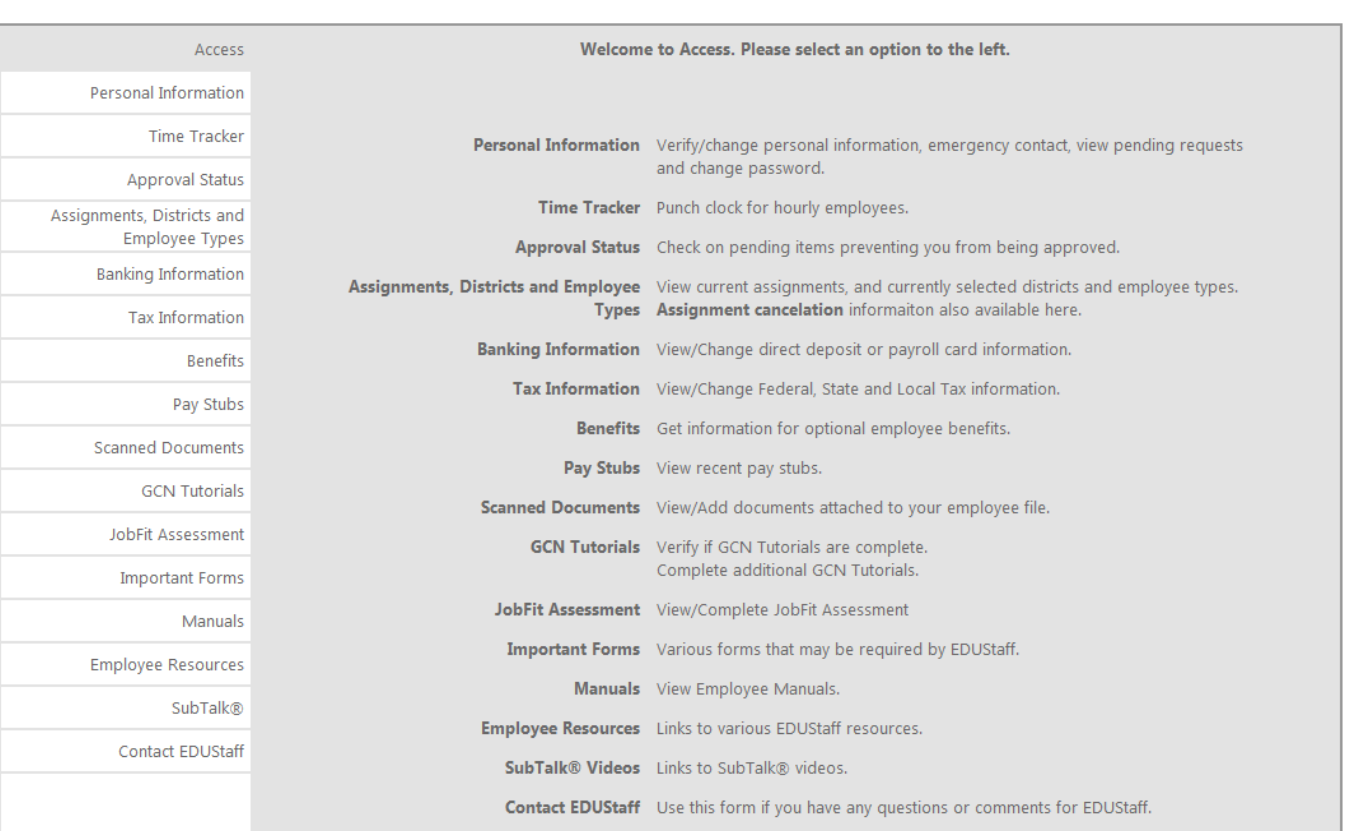

# Question: Contact **Angeline VandenBout** Phone: 877.974.6338 x131 Email: [avandenbout@edustaff.org](mailto:avandenbout@edustaff.org)

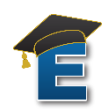